## **Zéphir - Tâche #26615**

Scénario # 26518 (Terminé (Sprint)): La sauvegarde restauration de zephir ne fonctionne pas de 2.6.2 vers 2.7.0

### **procédures utilisées pour restaurer un zephir**

28/01/2019 15:35 - Thierry Bertrand

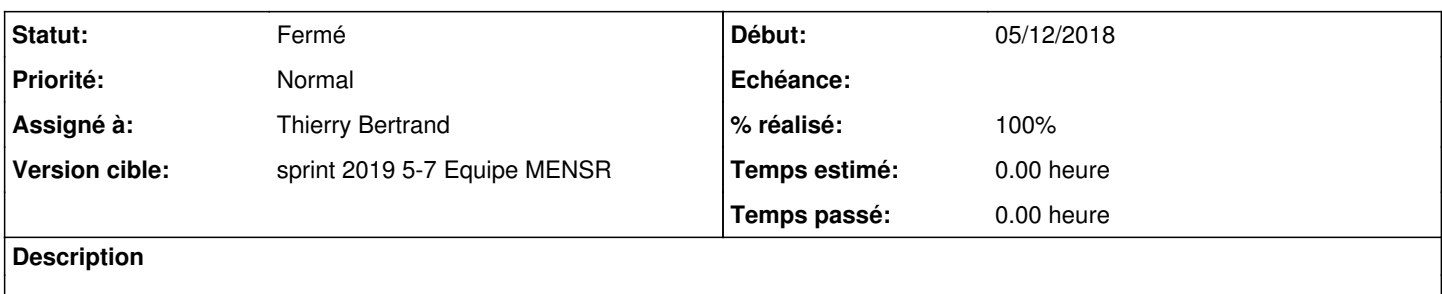

#### **Historique**

#### **#1 - 28/01/2019 16:02 - Thierry Bertrand**

La procédure pour restaurer un zephir se fait en plusieurs étapes :

- sauvegarde.sh sur le zephir d'origine puis externalisation : on obtient sauvegarde2.6.2.tar.gz
- installation fresh install d'un zephir 2.7.0
- reimport de la sauvegarde sous /var/lib/zephir\_backups/
- apt-eole install supervision-psin eole-zephir-medde
- import du certificat racine ayant signé le ldap sous /etc/certs/

A partir de ce moment là, il est nécessaire d'avoir un zephir d'instancié pour que la procédure de restauration fonctionne. Il existe alors 2 méthodes :

# **A partir d'une conf minimale et d'une base locale**

- via gen\_config, on fait une conf minimale avec une base de conf locale
- instanciation

On obtient à l'issue un zephir opérationnel mais pas dans l'environnement cible

restauration.sh

Là la procédure de restauration s'initialise mais plante en disant que le fichier ldap.ldif est vide ou absent. C'est normal puisque la sauvegarde est issue d'une base externe donc son ldap.ldif est vide. Du coup, il va falloir tricher...

- sauvegarde.sh sur le zephir fraichement instancié, on obtient sauvegarde2.7.0.tar.gz
- sous /var/lib/zephir\_backups, tar xzf sauvegarde2.7.0.tar.gz
- on recupère alors le ldap.ldif de la base locale
- sous /var/lib/zephir\_backups, tar xzf sauvegarde2.6.2.tar.gz
- on injecte le ldap.ldif précédent
- sous /var/lib/zephir\_backups, tar czf sauvegarde2.6.2.tar.gz
- restauration.sh qui va alors jusqu'au bout
- instance (en faisant attention à l'ip)
	- Si tout se passe bien, on a un zephir restauré mais en 2.7.0

# **A partir d'une conf ldap externe**

L'idée est de repartir du config.eol du zephir 2.6.2

- sous /var/lib/zephir\_backups, tar xzf sauvegarde2.6.2.tar.gz
- tar xf etc\_eole
- cp /var/lib/zephir/backups/sauvegarde2.6.2/config.eol /etc/eole/
- instance
- Là les ennuis commencent :
- vi /usr/share/eole/posttemplate/10-conf-zephir mise en commentaire de la partie d'authentification ldap

 # test de bind ldap #DN=\$(ldapsearch -LLL -x -h \$adresse\_ip\_ldap -b "\$ldap\_base\_dn" "uid=\$admin\_zephir" dn | p erl -00lne '(\$dn = \$\_) =~ s/(?:^dn:\s+)|(?:\r?\n\s)//g; print \$dn') &>/dev/null #ldapsearch -x -h \$adresse\_ip\_ldap -b "\$ldap\_base\_dn" -D "\${DN}" -w "\${pass\_zeph}" "uid=\$a

```
dmin_zephir" &> /dev/null
                 #if [ $? -eq 0 ]
                 #+h \in \mathbb{R}pass_ok=1
                 #else
                 # EchoOrange "Erreur d'authentification LDAP"
                 #fi
```
On garde la partie pass ok=1 pour enchaîner les traitements suivants. En fait ici, la requête d'authentification Idap échoue et fait planter l'instance sinon.

Une requête formulée sous cette forme est pourtant correcte :

```
ldapsearch -x -Z -d8 -H ldap://ldapap.m2.e2.rie.gouv.fr:389 -D "uid=admin_zephir,ou=admin,ou=ressources,dc
=equipement, dc=qouv, dc=fr" -W -b "dc=equipement, dc=qouv, dc=fr" uid=admin zephir
Enter LDAP Password:
# extended LDIF
# T.DAP<sub>V3</sub>
# base <dc=equipement, dc=qouv, dc=fr> with scope subtree
# filter: uid=admin_zephir
# requesting: ALL
# admin_zephir, admin, ressources, equipement.gouv.fr
dn: uid=admin_zephir, ou=admin, ou=ressources, dc=equipement, dc=gouv, dc=fr
objectClass: top
objectClass: person
objectClass: uidObject
cn: admin_zephir
uid: admin_zephir
sn: admin_zephir
# search result
\sqrt{3}result: 0 Success
# numResponses: 2
# numEntries: 1
```
Cette modification, faite l'instance va jusqu'au bout même si on se fait engueuler sur les certificats...

- · restauration de la base 2.6.2
- instance
	- Là si tout se passe bien, on obtient un zephir fonctionnel.

Dans les deux cas, il a fallu modifier le code de /usr/lib/python2.7/dist-packages/zephir/backend/modules\_rpc.py et remplacer la fonction startup par :

```
def startup(self):
        old_obs = log.theLogPublisher.observers
        if old_obs:
            self.old_obs = log.theLogPublisher.observers[0]
        \trianglelse:
            self.old obs = None
       new_obs = syslog.SyslogObserver('zephir_backend', options=syslog.DEFAULT_OPTIONS, facility=syslog.DEFA
ULT FACILITY)
        log.addObserver(new_obs.emit)
       if self.old obs:
            log.removeObserver(self.old_obs)
       self.xmlrpc_update_modules()
```
Un paquet a été fait par gnunux avec cette correction.

### **#2 - 14/02/2019 14:46 - Thierry Bertrand**

- *Statut changé de Nouveau à Fermé*
- *Restant à faire (heures) mis à 0.0*

Au final, les installations se sont faites de la manière suivante : clonage d'une vm zephir 2.7.0 opérationnel rapatriement de la sauvegarde d'un autre zephir

### **#3 - 19/02/2019 16:38 - Joël Cuissinat**

- *% réalisé changé de 0 à 100*
- *Temps estimé mis à 0.00 h*